### **MZCookiesView v1.56 Copyright (c) 2004 - 2017 Nir Sofer Web site: <http://www.nirsoft.net>**

## **Description**

MZCookiesView is an alternative to the standard 'Cookie Manager' provided by Netscape and Mozilla browsers. It displays the details of all cookies stored inside the cookies file (cookies.txt) in one table, and allows you to save the cookies list into text, HTML or XML file, delete unwanted cookies, and backup/restore the cookies file.

### **Notice:**

The name of this tool was changed from MozillaCookiesView to MZCookiesView due to the obsession of Mozilla Foundation people with their registered trademark. I have received a threatening letter from the attorney of Mozilla Foundation saying that using the 'Mozilla' word inside the name of my software infringes their trademark rights and demanding that I'll change the name of this tool.

In order to avoid from any trouble in the future, I decided to change the name of this tool to MZCookiesView.

### **System Requirement**

MZCookiesView works properly in all versions of Windows, including Windows 10. If you have 64-bit version of Firefox, you should use the 64-bit version of MZCookiesView, because MZCookiesView uses the SQLite library of Firefox installation to read the cookies SQLite database (cookies.sqlite).

### **Versions History**

- Version 1.56:
	- Added 'Auto Size Columns+Headers'.
	- Added 64-bit version for using with Firefox 64-bit.
- Version 1.55:
	- Added option to save in cookies.txt format (In File -> Save Selected Items option)
	- Added /scookiestxt command-line option to save in cookies.txt format.
- Version  $1.51$ :
	- Fixed the DLL loading problem on Windows XP/2003.
- Version 1.50:
	- Added secondary sorting support: You can now get a secondary sorting, by holding down the shift key while clicking the column header. Be aware that you only have to hold down the shift key when clicking the second/third/fourth column. To sort the first column you should not hold down the Shift key.
	- Fixed to display date/time values according to daylight saving time settings.
	- Fixed a crash problem occurred in some systems.
- $\bullet$  Version 1.45:
	- Added option to copy the selected cookies in Netscape cookies.txt format (Ctrl+N)
- Version  $1.41$ :
	- Fixed to work with Firefox 22.
- $\bullet$  Version 1.40:
	- Added new columns: 'Last Accessed' and 'Created Time'.
- Version 1.36:
	- Non-English or special characters in the cookie name/value are now displayed properly instead of %xx format.
- Version 1.35:
	- Fixed the memory leak problem that occurred on every refresh.
	- Fixed to work with Firefox 4.0 Beta.
- Version 1.30:
	- Firefox 3.x: MozillaCookiesView now allows you to view the cookies when Firefox is opened.
- Version 1.27:
	- Added sorting options from command-line
- Version 1.26:
	- Improved the Firefox 3 detection.
- Version 1.25:
	- Added AutoComplete feature in cookies file selection dialog-box
	- Dialog-boxes are now resizable.
- Version 1.22:
- Fixed bug: MozillaCookiesView failed to work with Firefox 3.0.1
- Fixed bug: MozillaCookiesView crashed in some systems.
- $\bullet$  Version 1.21:
	- Fixed bug: The dates displayed in system locale format, instead of user locale.
- Version 1.20:
	- Added support for Firefox 3 (cookies.sqlite)
- Version 1.12:
	- The configuration is now saved to a file, instead of the Registry.
- Version 1.11:
	- Updated to work with the latest version of Mozilla Firefox
- Version 1.10:
	- Select by Domain.
	- Select/Deselect highlighed items.
	- Ability to translate to other languages.
	- Automatically locate the cookies file of Mozilla Firefox browser.
	- Allows you to select profiles folder other then the default one.
	- Allows you to select the desired cookies file and profiles folder through command-line parameters.
	- Saves the cookies list to text/HTML/XML file by using command-line options.
- Version 1.00: First Release.

## **Using MZCookiesView**

MZCookiesView doesn't require any installation process or additional DLLs. In order to start using it, just copy the executable (mzcv.exe) to any folder you like, and run it.

If you have an advanced version of Mozilla or Netscape browsers,

MZCookiesView automatically locates your cookies file and displays the list of all cookies stored in there. If you have more than one profile in your browser, you can view the cookies of other profiles by using the 'Select User Profile' option. If MZCookiesView fails to automatically find your cookies file, you can still select the cookies file manually, by using the 'Select Cookies File / Folder' option.

In the main window of MZCookiesView, you can easily select one or more cookies, and then delete them, copy the cookies information to the clipboard, or

# **Command-Line Options**

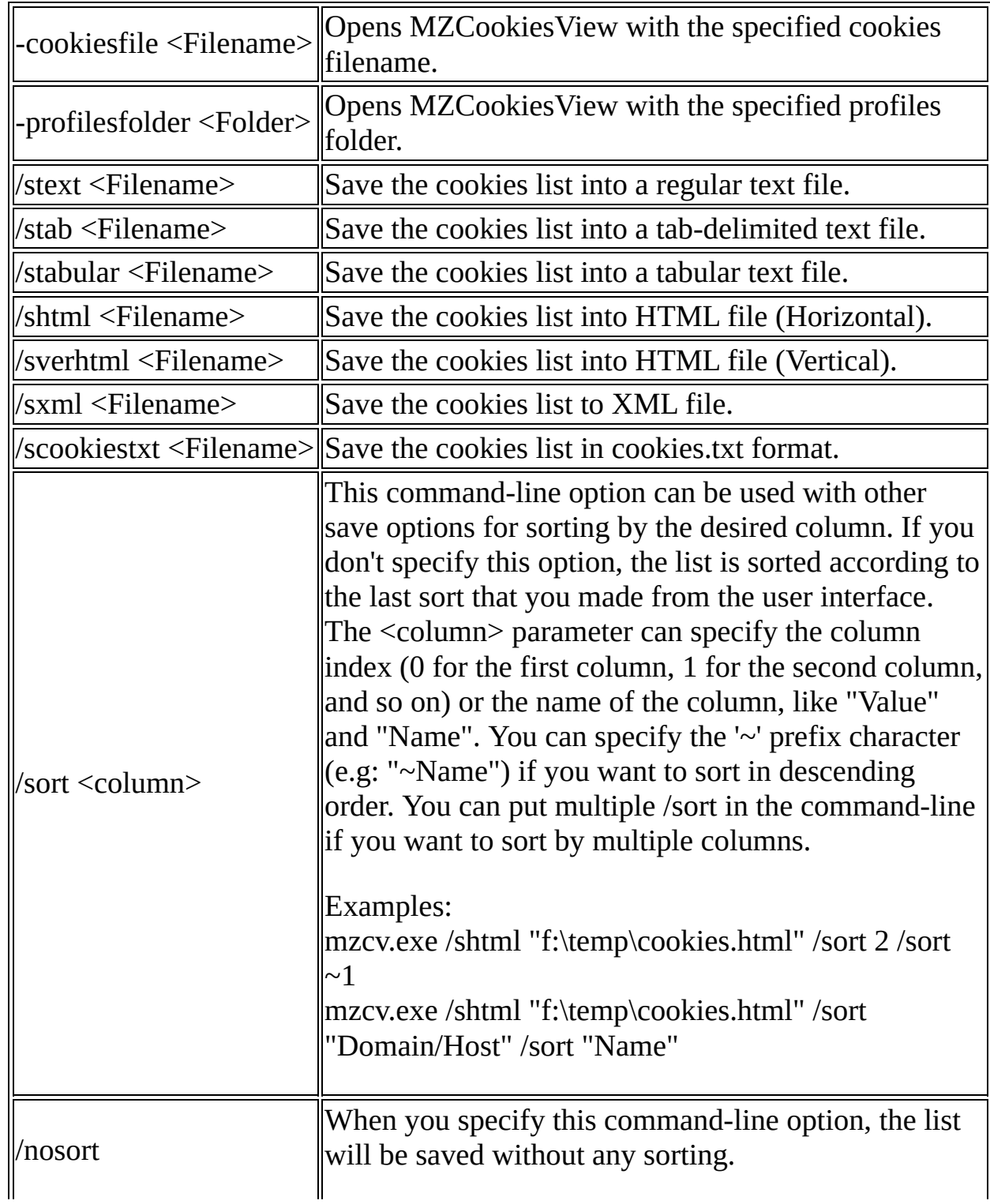

Examples:

mzcv.exe -cookiesfile "C:\Documents and Settings\Administrator\Application Data\Mozilla\Profiles\default\1ac13dos.slt\cookies.txt" mzcv.exe -profilesfolder "C:\Documents and Settings\User1\Application Data\Phoenix\Profiles" mzcv.exe /shtml "c:\temp\cookies-list.html" -cookiesfile "c:\netscape\cookies.txt"

# **Translating MZCookiesView To Another Language**

MZCookiesView allows you to easily translate all menus, dialog-boxes, and other strings to other languages.

In order to do that, follow the instructions below:

- 1. Run MZCookiesView with /savelangfile parameter: mzcv.exe /savelangfile A file named mzcv\_lng.ini will be created in the folder of MZCookiesView utility.
- 2. Open the created language file in Notepad or in any other text editor.
- 3. Translate all menus, dialog-boxes, and string entries to the desired language.
- 4. After you finish the translation, Run MZCookiesView, and all translated strings will be loaded from the language file. If you want to run MZCookiesView without the translation, simply rename the language file, or move it to another folder.

# **License**

This utility is released as freeware for personal and non-commercial use. You are allowed to freely distribute this utility via floppy disk, CD-ROM, Internet, or in any other way, as long as you don't charge anything for this. If you distribute this utility, you must include all files in the distribution package, without any modification !

## **Disclaimer**

The software is provided "AS IS" without any warranty, either expressed or implied, including, but not limited to, the implied warranties of merchantability and fitness for a particular purpose. The author will not be liable for any special, incidental, consequential or indirect damages due to loss of data or any other reason.

# **Feedback**

If you have any problem, suggestion, comment, or you found a bug in my utility, you can send a message to **[nirsofer@yahoo.com](mailto:nirsofer@yahoo.com)**